# CS 360 Programming Languages Event-Driven Programming

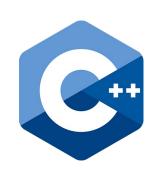

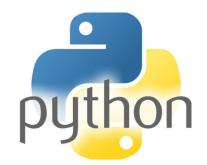

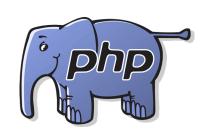

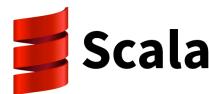

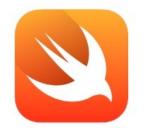

Swift

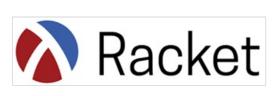

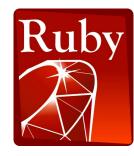

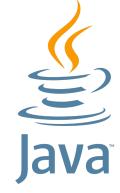

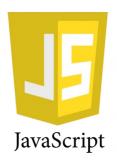

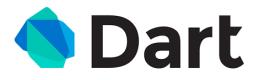

# Events and Timers and Listeners, Oh My!

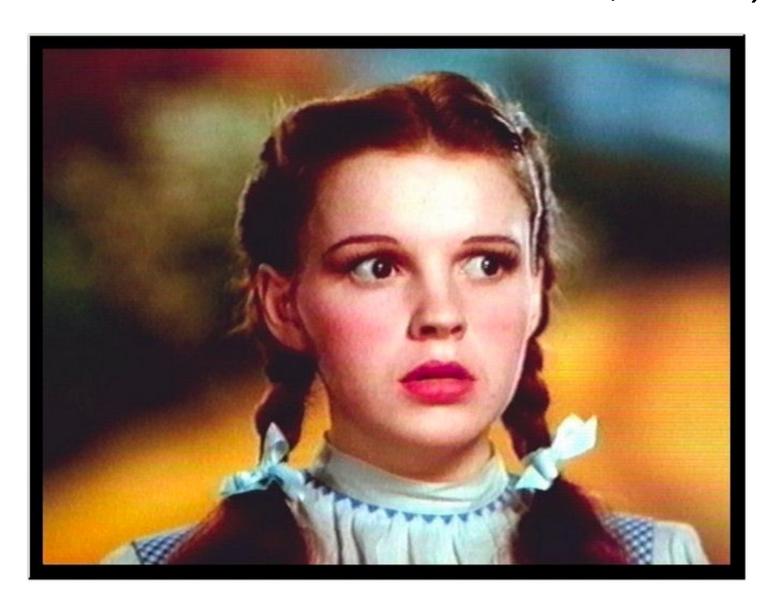

# Control flow

- "Traditional" program: one statement at a time, line by line.
- Threaded program: CPU determines execution order.
  - Controlled with synchronized, wait()/notifyAll().
- Event-driven program: controlled by the order that "events" happen.

• Event-driven programming is often seen in threaded programs, as another model of communication between threads.

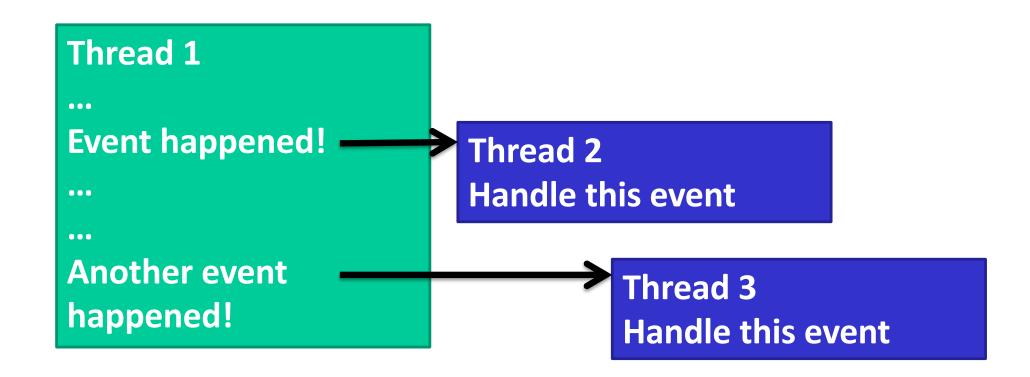

- An event is something that happens in your program that another piece of code wants to be aware of.
  - Simple things: mouse clicks, key presses, ...
  - Complex things: file is done loading, calculation is finished, received request from a client.
- Event-driven programming is no better or worse than other models of thread communication, it's just different.
  - Often forced to use it because so many graphical user interface (GUI) libraries use it.

### Here's the way Java does it:

- Java has certain classes that generate events (sources).
  - Usually classes that correspond to visual elements on the screen: buttons, menus, etc.
- Programmers write other classes that are called event listeners.
  - These classes have certain methods that will be automatically called in response to events.
- Programmers link up an event generator (a source) with an event listener.
  - Extra information is sent from the source to the listener through event objects.

• Sources, event objects, and listeners.

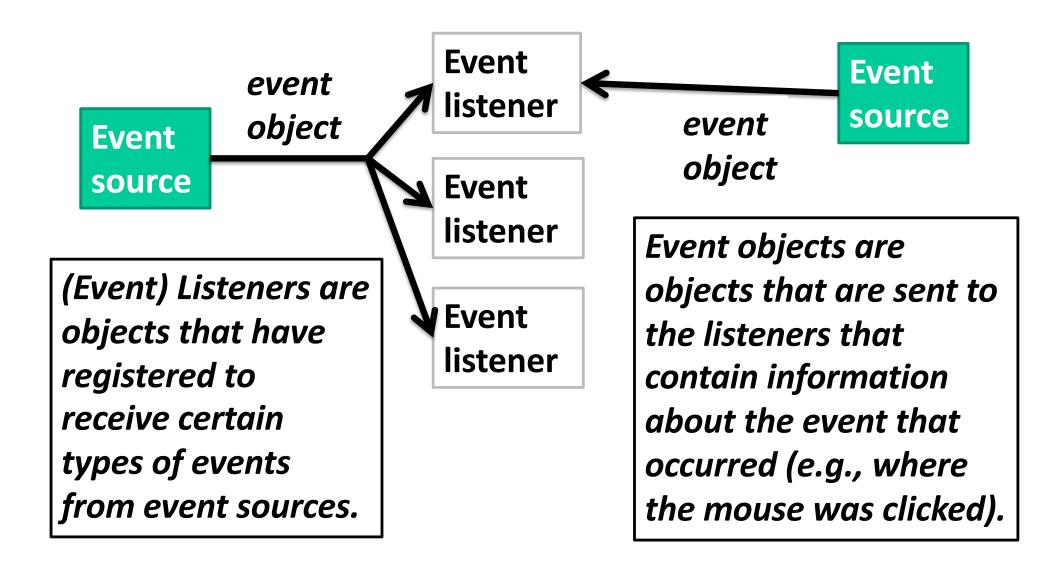

# Let's look at an example...

• Look at the EventExample.java code.

- JButton: a class that models a button.
  - Also an event source.
- HelloWorldListener: a class designed to listen for button presses.
  - The code that runs when the action happens (inside actionPerformed) is called an *event handler*.
- ActionEvent (arg type to actionPerformed) is the event class.
  - Whenever the JButton is pushed, it triggers (fires) an ActionEvent.
  - Has methods for determining which object caused the event, when it happened, etc.
- Connected through addActionListener function.

- Purpose of events: separate the code that causes the event from the code that handles the event.
- Lets one event source trigger multiple actions
  - JButton can have multiple listeners added.
- Lets one listener listen to multiple event sources.
  - Could have HelloWorldListener connected to many buttons, key presses, drop-down menus, etc.

- Java has (many) classes for Events:
  - ActionEvent, MouseEvent, KeyEvent, ...
- and classes for Listeners:
  - ActionListener, MouseListener, KeyListener, ...
- We're going to examine just buttons and the mouse today.

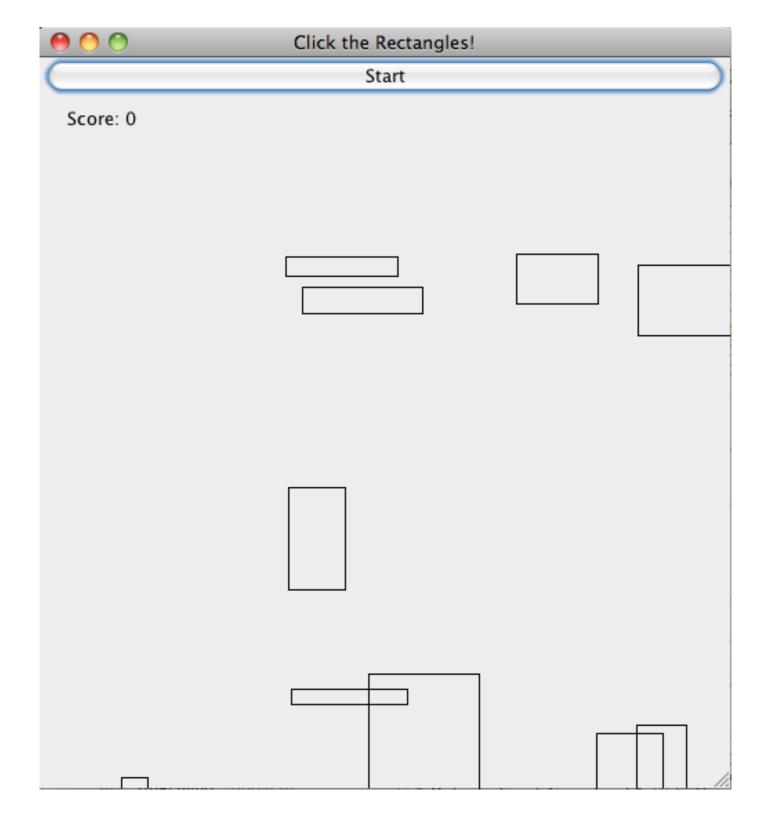

- From class website, get ClickRectangleStart.java.
  - Paste into new NetBeans project.
- GameFrame: represents the window that holds the game.
  - Contains a "panel" to hold the moving rectangles, and a JButton to start the game.
- GamePanel: represents the moving rectangles area.
  - moveShapesToLeft: moves all rectangles to the right.
  - handleMouseClick: event handler for when the panel is clicked.
  - paintComponent: draws the rectangles on the screen.

# Run It

### Task 1: Start Button

- In StartButtonActionListener
  - Write actionPerformed.
  - This method should call gameArea.moveShapesToLeft().
  - Then call repaint() [tells Java to redraw the rectangles]
- Uncomment lines in the GameFrame constructor to attach the listener to the button.
- When done, you should be able to click the button and the shapes should move to the left one pixel per click.

### Task 2: Mouse clicks

- In GameMouseClickListener:
  - Write mouseReleased.
  - This should call handleMouseClick.
    - arguments should be event.getX() and event.getY()
  - Call repaint() [asks Java to redraw the rectangles]
- In the GameFrame constructor, uncomment lines to attach the listener to the mouse.

### Task 3: Automatic scrolling

- We don't want to click the start button to advance the rectangles.
- We need a way to automatically fire events in rapid succession.
  - In order to repeatedly call moveShapes every few milliseconds to give the illusion of scrolling.

### Solution: Timer

- Timer objects will fire an ActionEvent repeatedly every x milliseconds.
- Timer t = new Timer(x, <action listener>);
- t.start();

• [See TimerExample.java]

- In MoveShapesActionListener:
  - Write actionPerformed to do two things:
    - call moveShapesToLeft on gameArea
    - call repaint() [request that Java redraw the rectangles]
- Rewrite start button listener:
  - actionPerformed should do three things:
    - Create a new MoveShapesActionListener
    - Create a timer: args are 10 (milliseconds), and your move shapes action listener.
    - Start the timer.